# UBE Umbraco: Document List Macro

This macro displays a table with links to documents in pdf format. [Here is an example.](http://yscir.net/community-council/meeting-papers-minutes/)

There are two columns:

- 1. Column 1 contains the date of the document.
- 2. Column 2 contains a link to the document.

The documents are displayed in the table in descending date order by default. They can be sorted by clicking the heading of either column.

There are two steps to setting up this macro:

- 1. Store the documents in a special place so that they can be accessed by the macro.
- 2. Install the macro in the required position on a web page and tell it where the documents are stored.

### **Pre-requisite**

Upload the required documents into a folder in the Media section.

### **Create a folder to hold one or more tables of documents**

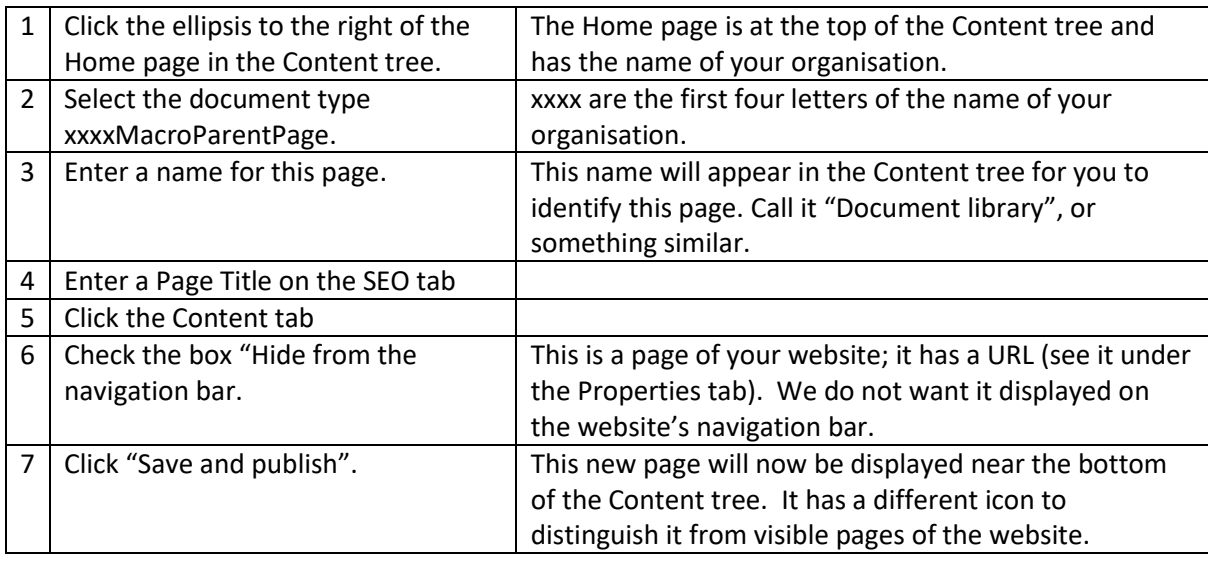

#### **Add a folder which will contain the documents to be listed in one table.**

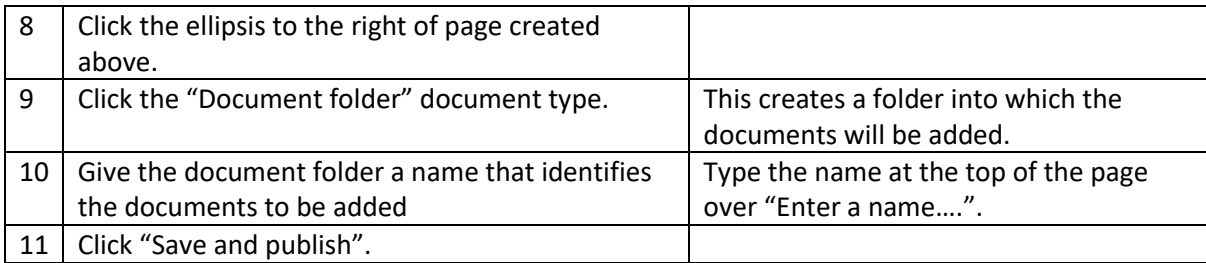

## **Add a document to the folder created above.**

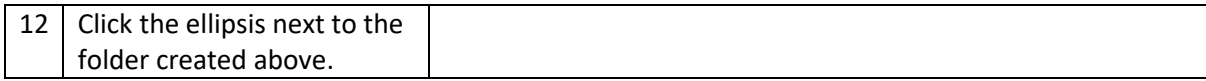

# UBE Umbraco: Document List Macro

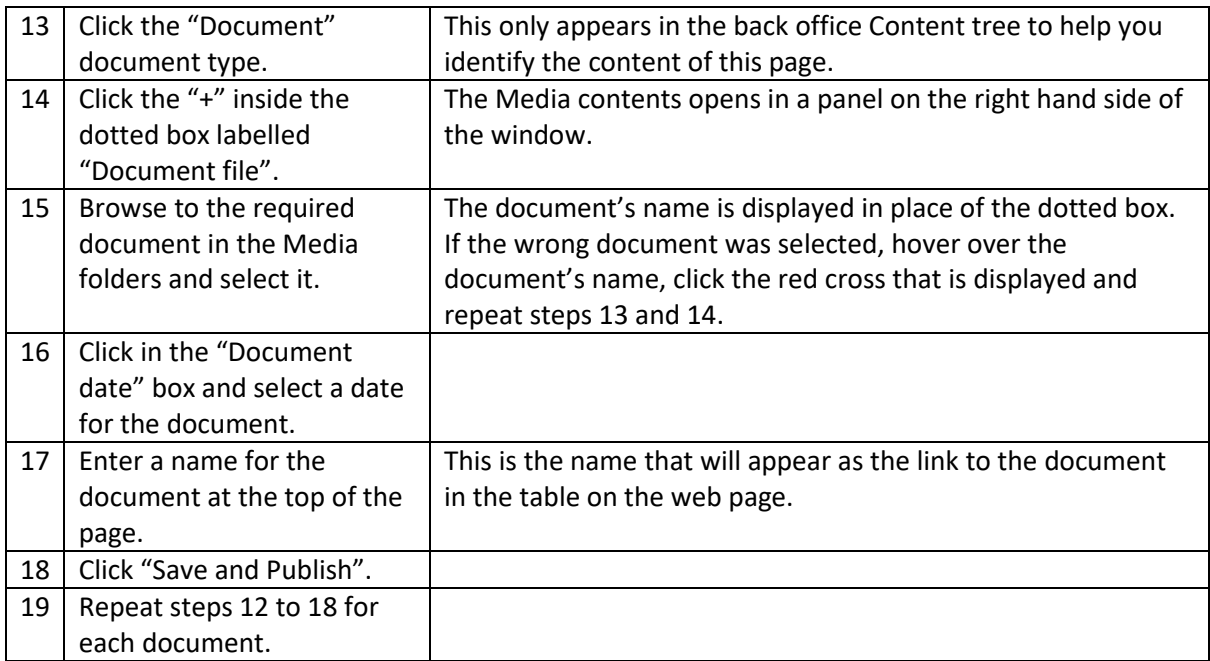

## **Now you've stored the document to be used by the macro, install the macro on the web page where the Document list is to be displayed as follows:**

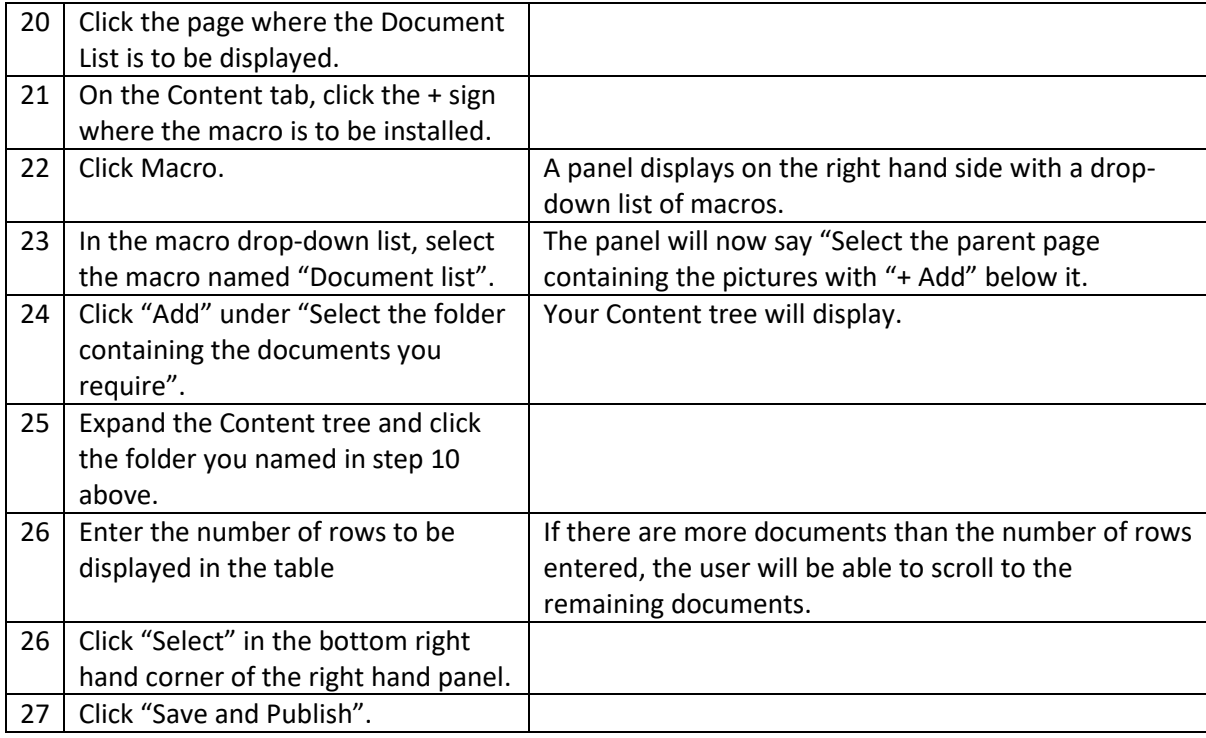

The Document List will now display on the web page; refresh the page first.